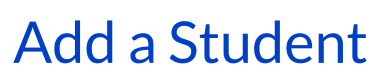

Last Modified on 12/13/2024 1:21 pm EST

From within Jackrabbit, adding a student to an existing family is as simple as clicking the**Add Student** button in a *Family* record.

If the family has not yet been created in your Jacrabbit system, you will need to add them. You can add the family and student information in one step from one of the following:

- *Families* (menu) >*All Families > Add New Family (icon) > Use Quick Registration Form(button)*
- *Families (menu) > Quick Registration*

See **Add Families/Accounts** for more information.